# **How to install the 32 bit Network Connect client on 64 bit Linux platforms**

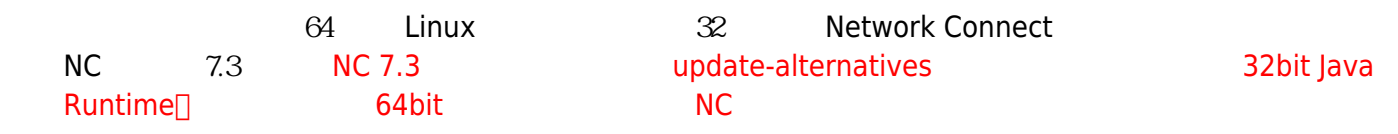

### **Step 0**

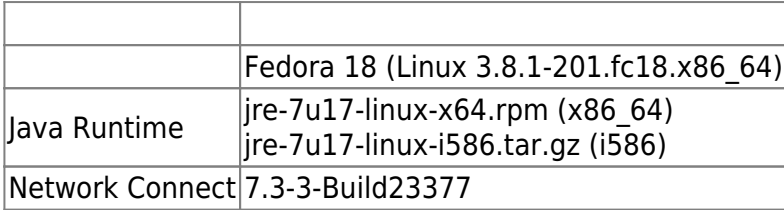

#### **Step 1 : 64bit Java Plugin**

```
 Java SE Runtime Environment
                                    yum(RPM)
# sudo yum --nogpgcheck localinstall jre-7u17-linux-x64.rpm
# update-alternatives --install /usr/lib64/mozilla/plugins/libjavaplugin.so
\setminuslibjavaplugin.so.x86 64 \
                                    /usr/java/default/lib/amd64/libnpjp2.so \
<u>20 and 20 and 20 and 20 and 20 and 20 and 20 and 20 and 20 and 20 and 20 and 20 and 20 and 20 and 20 and 20 an</u>
# update-alternatives --config libjavaplugin.so.x86_64
  2 and \lceillibjavaplugin.so.x86 64\lceil-----------------------------------------------
 1 /usr/lib64/IcedTeaPlugin.so
 + 2 /usr/java/default/lib/amd64/libnpjp2.so
[+], [
```
#### **Step 2 : Network Connect 32bit Java Runtime**

```
 Java SE Runtime Environment
   \bulletalternatives
# mkdir -p /opt/java32
# cd /opt/java32
# cp /tmp/jre-7u17-linux-i586.tar.gz .
# tar xvfz jre-7u17-linux-i586.tar.gz
# update-alternatives --install /usr/bin/java \
                                   java \
                                  /opt/java32/jre1.7.0 17/bin/java \
e e construir a construir a construir a construir a 20 de est de la construir a construir a la construir a la
  • NOTICE java-1.5.0-gcj libgcj (1999) 32bit Java
    Runtime\Box NC\BoxCalling Super Init.
Command: /usr/java/jre1.7.0_17/bin/java -d32 -version 2>&1 | grep "java
version"
Is32BitPlugin: Uses 64 bit plugin. Res: null
Command = /bin/sh -c /sbin/alternatives --display java 2>&1 |grep -v
"/bin/sh:" | grep \gamma | cut -d " " -f 1 | tr "
\mathbf{u} = \mathbf{u} - \mathbf{u}Result = /usr/lib/jvm/jre-1.7.0-openjdk.x86 64/bin/java
/usr/lib/jvm/jre-1.5.0-gcj/bin/java /opt/java32/jre1.6.0_43/bin/java
/opt/java32/jre1.7.0_17/bin/java
Java path = /usr/lib/jvm/jre-1.7.0-openjdk.x86_64/bin/java
Command = /bin/sh -c /usr/lib/jvm/jre-1.7.0-openjdk.x86 64/bin/java -d32 -
version 2>&1 | grep "java version"
Result = nullJava path = /usr/lib/jvm/jre-1.5.0-gcj/bin/java
Command = /bin/sh -c /usr/lib/jvm/jre-1.5.0-gcj/bin/java -d32 -version 2>&1
| grep "java version"
Result = java version "1.5.0"
32 bit Java path = /usr/lib/jvm/jre-1.5.0-gcj/bin/java
32 Bit Java Path = /usr/lib/jvm/jre-1.5.0-gcj/bin/java
/home/lyshie/.juniper_networks
Here is the standard output of the command:
No difference found
Here is the standard error of the command (if any):
```
#### **Step 3 : 32bit**

```
# sudo yum install xterm \
                      ld-linux.so.2 \
                     libstdc++.so.6 \ \n\libz.so.1 \setminus libXext.so.6 \
                      libXrender.so.1 \
```
libXtst.so.6

#### $Step 4:$  sudo

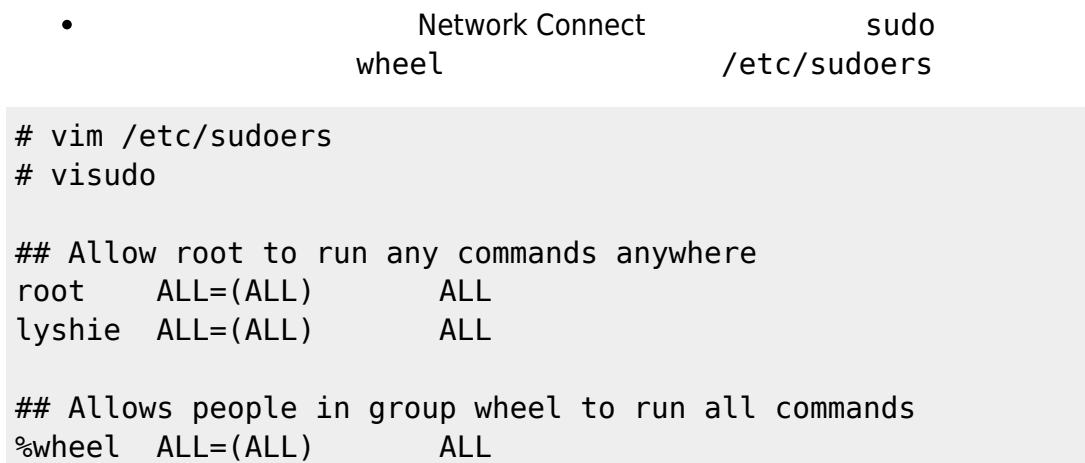

## **Step 5 : 測試是否正常啟動 NC**

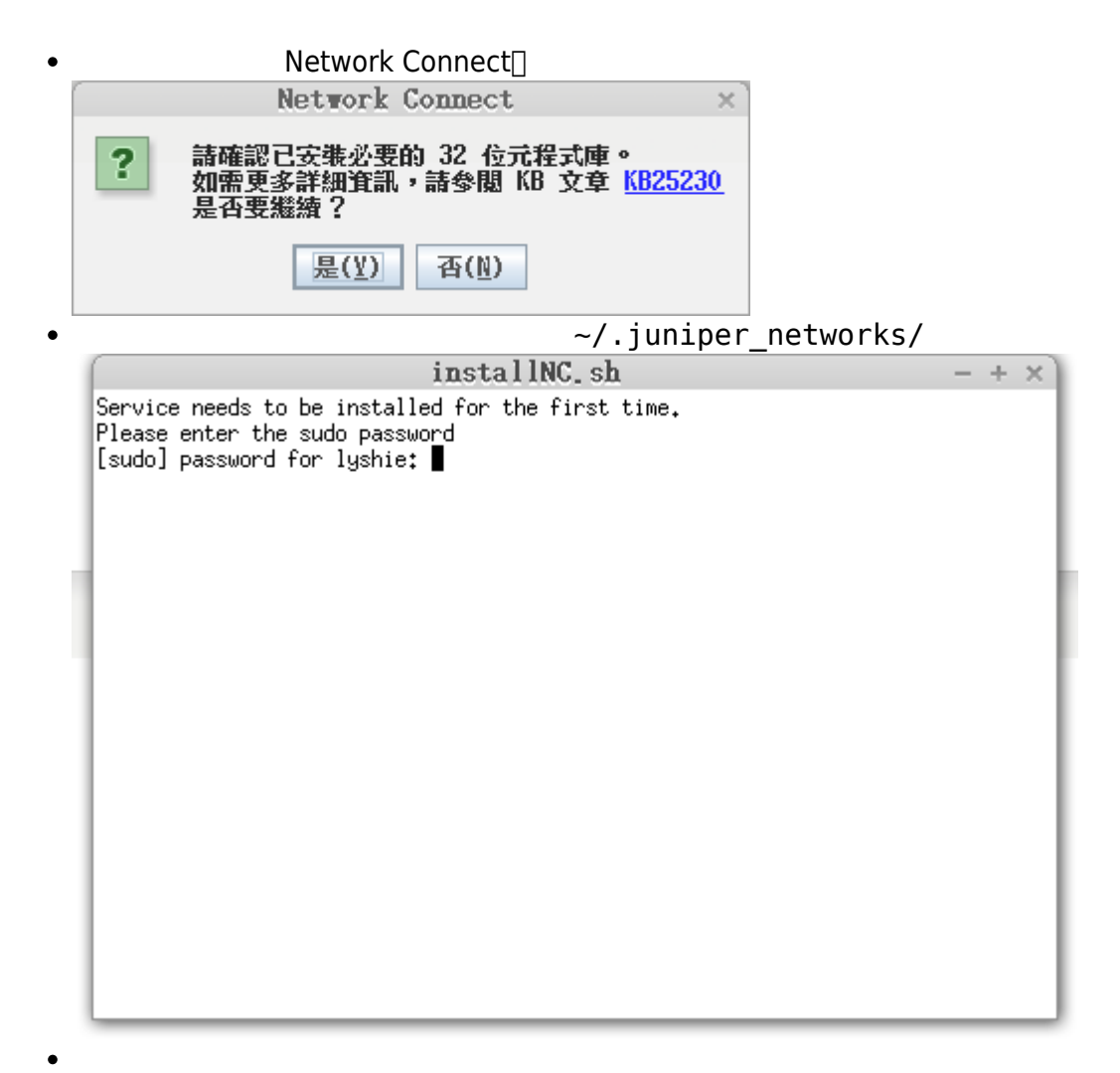

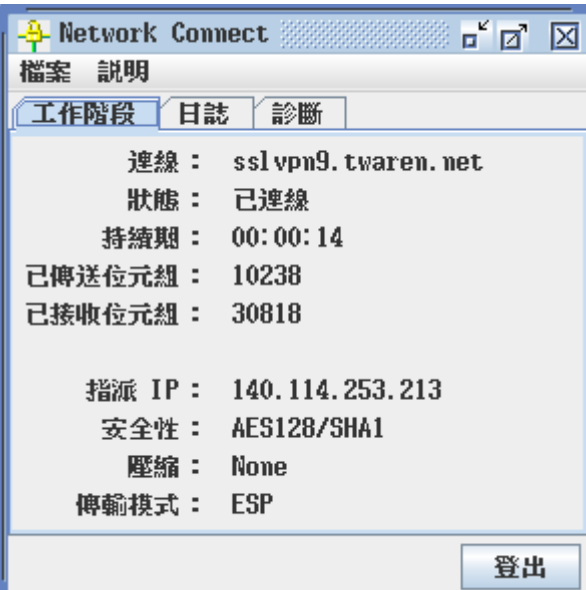

[How to install the 32 bit Network Connect client on 64 bit Linux platforms](http://kb.juniper.net/InfoCenter/index?page=content&id=KB25230)

From: <http://net.nthu.edu.tw/netsys/>-

Permanent link: **[http://net.nthu.edu.tw/netsys/faq:vpn\\_install\\_32bit\\_nc](http://net.nthu.edu.tw/netsys/faq:vpn_install_32bit_nc)**

Last update: **2013/03/08 09:46**

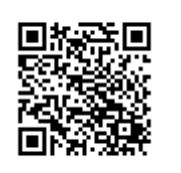